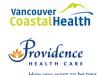

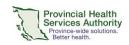

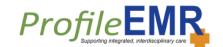

## **Profile EMR Clinician Checklist**

- Please complete this form and sign for access / add signature in Profile EMR
- Submit to <a href="MITSPCCommunity@vch.ca">IMITSPCCommunity@vch.ca</a> or fax to 604-297-9301

| Areas or EMR |                               | Description                                                                                                    | Completed ? |             | Reference Documents                                                         |
|--------------|-------------------------------|----------------------------------------------------------------------------------------------------|-------------|-------------|-----------------------------------------------------------------------------|
|              | Log in                        | Log in to Profile EMR                                                                                                    | □Y          | □N          | Log into Profile EMR                                                        |
| 1.           |                               | Know how to verify the correct clinic if I work at multiple sites                                                           | □Y          | □N          |                                                                             |
| 2.           | Appointments                  | Know how to use the appointment screen                                                                                      | □Y          | □N          | Manage Appointments                                                         |
|              |                               | <ul> <li>Understand appointment statuses:</li> <li>Being Seen and Close Attendance</li> </ul>                               | □Y          | □N          |                                                                             |
| 3.           | Client Search                 | Locate a client's medical record                                                                                            | □Y          | □ N         |                                                                             |
|              |                               | Toggle between multiple medical records                                                                                     | □Y          | □N          | Client Search                                                               |
|              |                               | Confirm that I am in the correct client's medical record                                                                    | □Y          | □N          | <u></u>                                                                     |
|              |                               | Change client's Most Responsible     Provider and clinic                                                                    | □Y          | □N          |                                                                             |
| 4.           | Tasks                         | <ul> <li>Know how to use Tasks (Create, Find<br/>and Complete tasks)</li> </ul>                                             | □Y          | □N          | <ul><li><u>Tasks</u></li><li><u>Front of Chart Tasks</u></li></ul>          |
| 5.           | Problems                      | <ul> <li>Know how to enter Problems (e.g.<br/>Diagnosis, Adverse, Procedures,<br/>Social/Risks, Administrative)</li> </ul>  | □Y          | □N          | • <u>Problems</u>                                                           |
|              | Encounter<br>tes              | Know how to use Encounter Notes                                                                                             | □Y          | $\square$ N |                                                                             |
| 6.<br>Not    |                               | Find, Review and create encounter<br>notes                                                                                  | □Y          | □N          | Encounter Notes                                                             |
|              |                               | <ul> <li>Use typing templates and clinic specific forms)</li> </ul>                                                         | □Y          | □N          |                                                                             |
| 7.<br>Adv    | Allergies and verse Reactions | Create adverse reactions (linked and unlinked to items in formulary)                                                        | □Y          | □N          | Add Allergies or Adverse     Reactions                                      |
| 8.           | Referrals                     | <ul><li>Create Outward Referrals</li><li>Review Inward Referrals</li></ul>                                                  | □Y          | □N          | <ul><li>Outward Referral</li><li>Inward Referral</li></ul>                  |
| 9.           | Scripts                       | <ul> <li>Prescribe medications using the<br/>formulary (including Methadone if<br/>applicable)</li> </ul>                   | □Y          | □N          | Controlled Prescription Form     (Duplicate Rx)                             |
|              |                               | <ul> <li>Acknowledge that <b>Usual medication</b><br/>should not be relied upon alone for refill<br/>prescribing</li> </ul> | □Y          | □N          | <ul><li> Usual Meds Vulnerability</li><li> Use the Scripts Module</li></ul> |
|              |                               | Add scripts to the Usual medication list                                                                                    | □Υ          | □N          |                                                                             |
|              |                               | <ul> <li>Update and prescribe refills using Usual medication</li> </ul>                                                     | □Y          | □N          |                                                                             |

Last updated date: 12-Jun-20

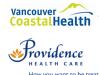

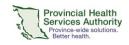

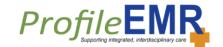

## **Profile EMR Clinician Checklist**

| Areas or EMR                                                                                                    | Description                                                                                                    | Completed ? |             | Reference Documents                                                                  |  |  |  |
|----------------------------------------------------------------------------------------------------|----------------------------------------------------------------------------------------------------|-------------|-------------|--------------------------------------------------------------------------------------|--|--|--|
|                                                                                                    | Discontinue and Refill medications                                                                                                    | □Υ          | □N          |                                                                                      |  |  |  |
|                                                                                                    | Order OAT through the OUD Visit Form                                                                                                    |             |             | OUD Visit Form                                                                       |  |  |  |
|                                                                                                    | <ul> <li>Prescribe Ad hoc medications NOT listed in formulary</li> </ul>                                                                                                 | □Y          | □N          | Inform Pharmacy when     Medication is Discontinued                                  |  |  |  |
|                                                                                                    | <ul> <li>Inform the pharmacy when prescription is discontinued</li> </ul>                                                                                                | □Y          | □N          | Print Pharmacy on Prescription Dispense and Administer Medications                   |  |  |  |
|                                                                                                    | Add the pharmacy on the prescription                                                                                                    | □Y          | □N          |                                                                                      |  |  |  |
|                                                                                                    | Dispense or Administer from an active medication order                                                                                                    | □Y          | □N          |                                                                                      |  |  |  |
| 10. Interventions                                                                                                 | <ul> <li>Create Interventions (use code IVN to<br/>search for a list of interventions), specify<br/>repeat intervals and how to complete<br/>the Intervention</li> </ul> | □Υ          | □N          |                                                                                      |  |  |  |
| / Recalls                                                                                                    | Understand Interventions within Profile<br>EMR and how it differs from a task                                                                                            | □Ү          | □N          | • <u>Interventions</u>                                                               |  |  |  |
|                                                                                                    | Know how to edit an Intervention                                                                                                    | □Y          | □N          |                                                                                      |  |  |  |
| <ul><li>11. Pathology</li><li>(Labs) and</li><li>Radiology</li></ul>                                              | Know how to create Labs/Radiology requisitions                                                                                                    | □Ү          | □N          | <ul> <li>Investigations, Pathology and<br/>Radiology</li> </ul>                      |  |  |  |
| 12. Unsigned                                                                                                    | Check, Review and sign off on<br>Results/Unsigned Transactions                                                                                                    | □Y          | □N          | Clinical Lab Functions                                                               |  |  |  |
| Transactions/ Results                                                                                             | <ul> <li>Annotate and/or Task all<br/>Results/Unsigned Transactions</li> </ul>                                                                                           | □Y          | □N          | <ul><li>Clinician of the Day Instructions</li><li>Manual Transactions</li></ul>      |  |  |  |
|                                                                                                    | Create Front of Chart Tasks                                                                                                    | □Y          | □N          | Front of Chart Tasks                                                                 |  |  |  |
| 13. Clinical Care<br>Plan                                                                                         | Create/Edit/Review a Care plan                                                                                                    | □Y          | □N          | Clinical Care Plan                                                                   |  |  |  |
| <ul><li>14. Locums and<br/>Students</li></ul>                                                                     | <ul> <li>Understand set up for Locums and<br/>Students</li> </ul>                                                                                                    | □Y          | □N          | <ul> <li><u>Covers For Functionality</u><br/>(<u>Locums and Students</u>)</li> </ul> |  |  |  |
| 15. Shadow<br>Billing                                                                                             | Understand billing features                                                                                                    | □Y          | □N          | Shadow Billing                                                                       |  |  |  |
| 16. Resources                                                                                                    | <ul> <li>Locate available support (i.e. Preceptors,<br/>Clinic Champions, Super Users, Service<br/>Desk)</li> </ul>                                                      | □Ү          | □ N         | Profile EMR Library                                                                  |  |  |  |
|                                                                                                    | Search for help files within Profile EMR                                                                                                    | □Y          | $\square$ N |                                                                                      |  |  |  |
| Date:                                                                                                    | Date:Name:                                                                                                    |             |             |                                                                                      |  |  |  |
| Signature:  Using <u>black</u> ink, sign <u>within</u> the box. This will become your electronic signature on EMR |                                                                                                    |             |             |                                                                                      |  |  |  |

Please complete and submit to <a href="MITSPCCommunity@vch.ca">IMITSPCCommunity@vch.ca</a> or fax to 604-297-9301 Last updated date: 12-Jun-20

documents (letters and requisitions).